## 国際交流申込方法

① HOME画面左側のアンケート一覧から応募する プログラムをクリック

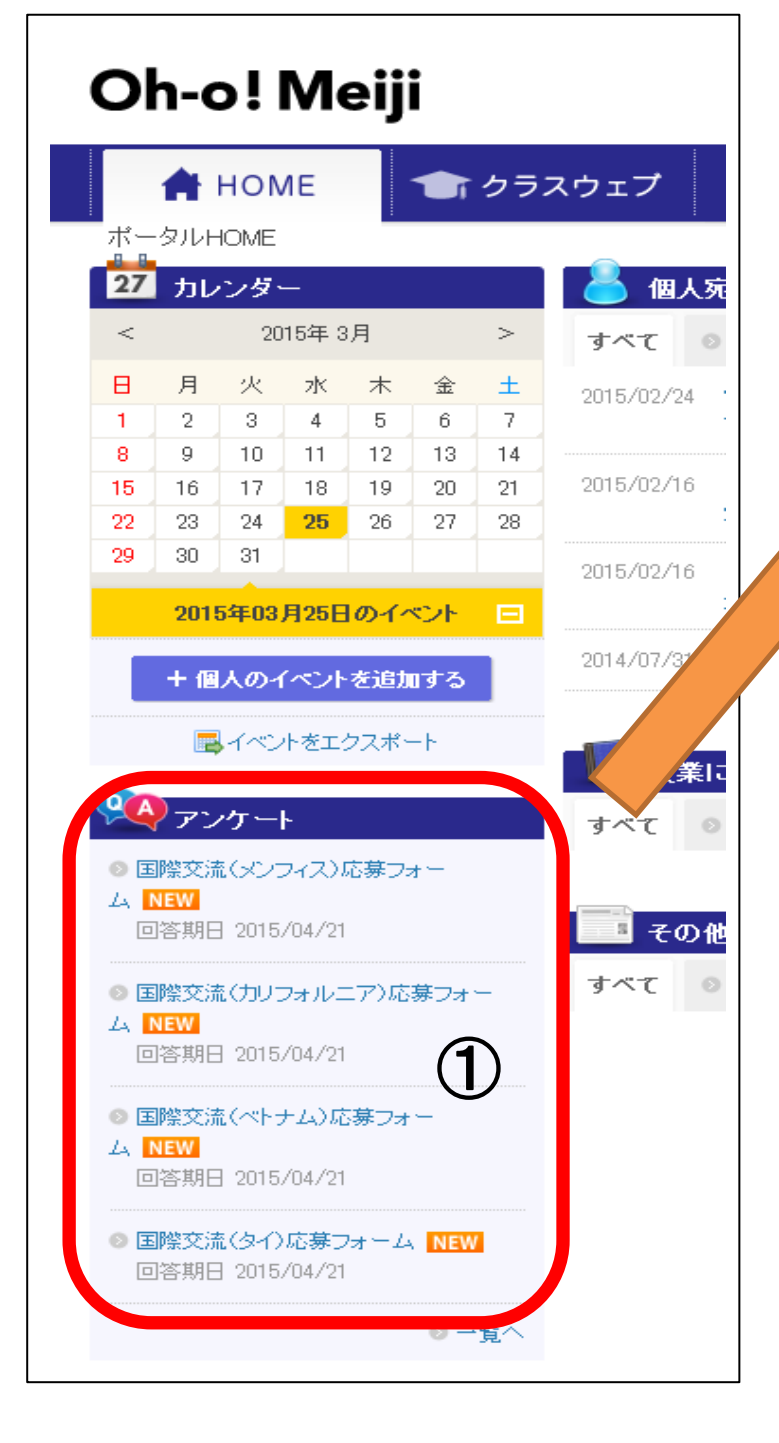

## ② 必須項目を全て回答したら「確認画面に進む」をクリック

 $\overline{\phantom{a}}$ 

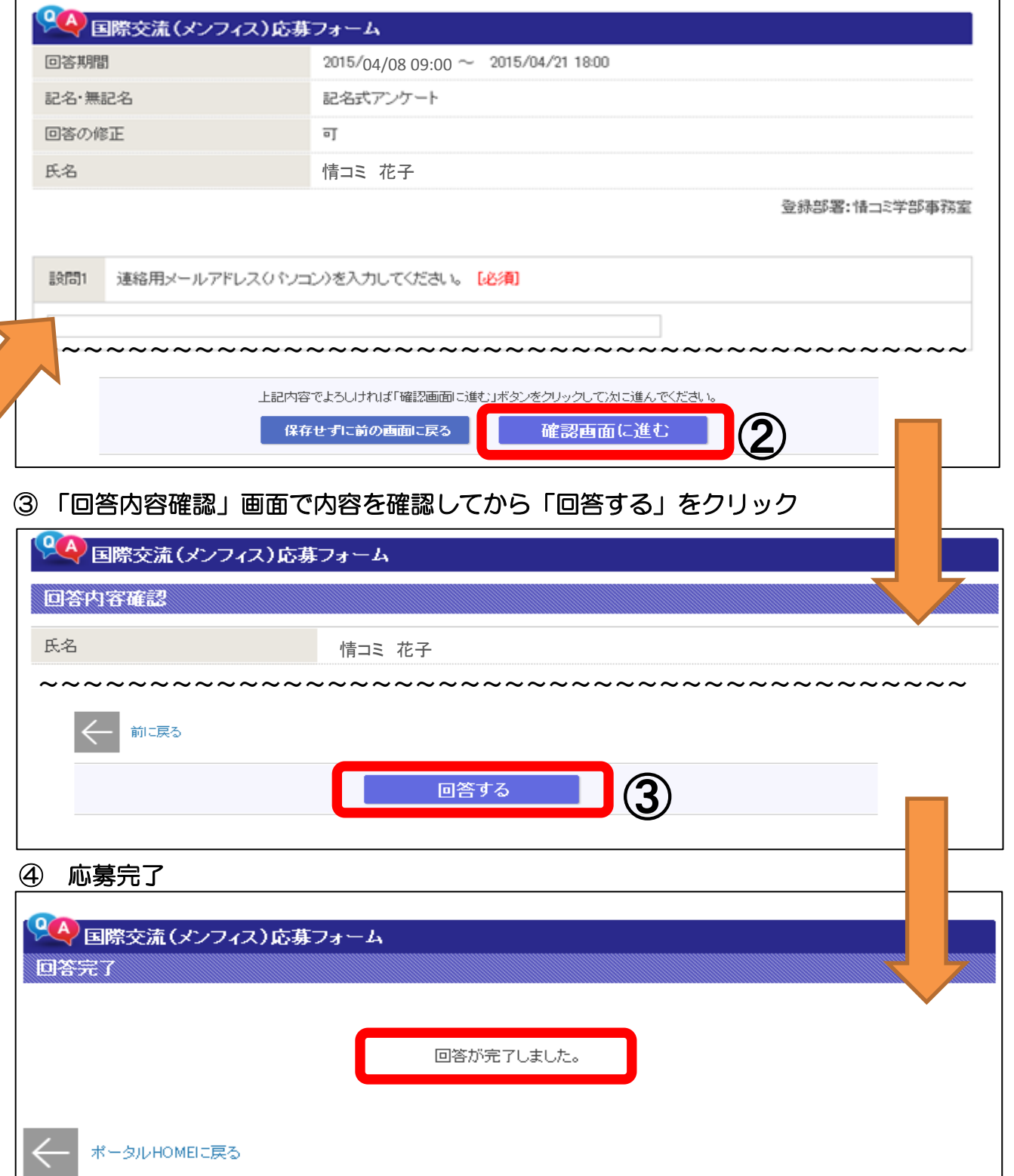